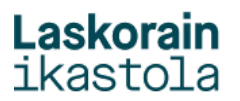

## **ALEXIAN SARTU AHAL IZATEKO PASAHITZA BERRESKURATZEA**

1.- Sartu Alexian (alexia.laskorainiakstola.eus)

Zure erabiltzaile eta pasahitzarekin sartzen saiatu eta ezin baduzu pasahitza berreskuratzeko hurrengo pausoak jarraitu.

2.- Sakatu "Zure pasahitza ahaztu duzu" gunean, KLIK:

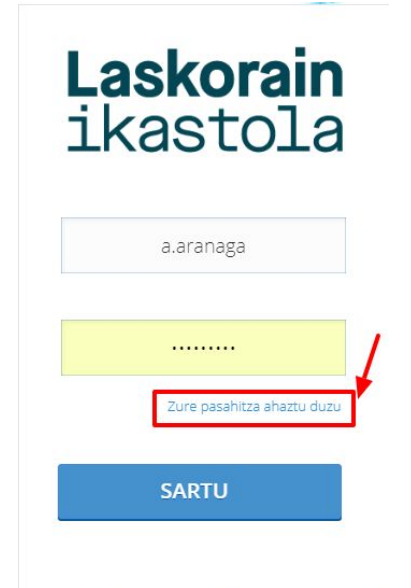

4.- Mezu bat jasoko duzu adierazitako posta elektronikoan, egin KLIK:

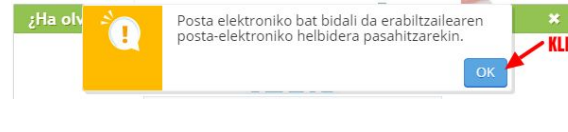

3.- Pasahitza berrezartzeko ikastolana emana duzun helbide elektronikoa idatzi ezazu. Ondoren egin KLIK "Bidali nere helbide elektronikoa" botoian.

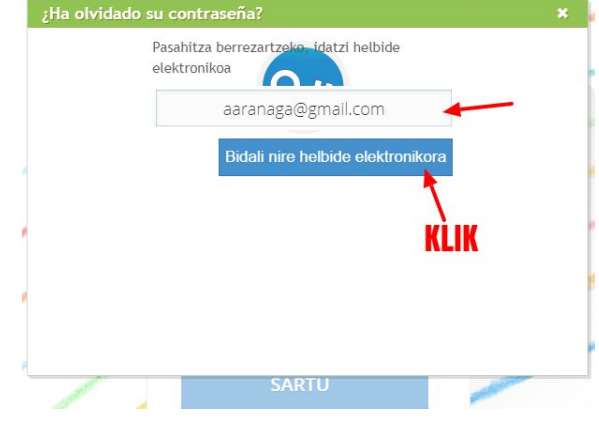

5.-Jasotako mezuan dagoen "**Loturan**" klik egitean, leiho hau azaltzen da. Pasahitza berria idatzi eta "**Onartu**":

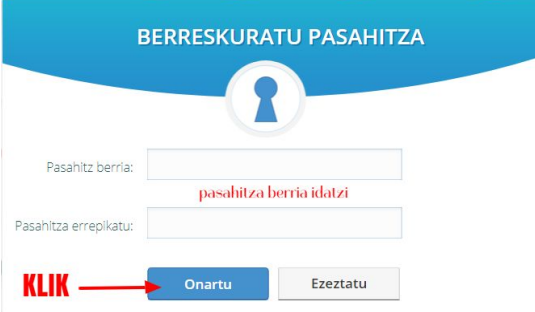

6.- Pasahitzak maiuskulak, minuskulak, zenbakiak eta 8 karaktere baino gehiago izan behar ditu. Bestela, mezu hau azalduko da:

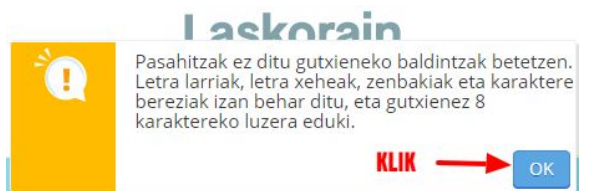

7.- Pasahitzak baldintzak betetzen baditu, mezu hau azalduko da:

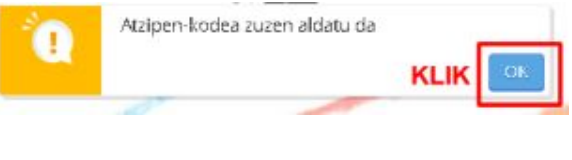

Aurrerantzean, **pasahitza** hori erabili beharko duzu.